# *NETYS RT* 1100-1700-2200-3300 VA

- Installations- und bedienungsanleitung OE
	- Installation and operating manual  $\bigcirc$ 
		- Manual de instalación y uso **ES** 
			- Asennus- ja käyttöohje CD
	- Manuel d'installation et d'utilisation GR
		- Manuale di installazione e uso  $\sqrt{\Gamma}$
- Прирачник за инсталација и употреба MK
	- Installatie– en bedieningshandleiding <a>
	Installatie<br/>
	Installatie
	- Dokumentacja Techniczno-Ruchowa **PD**
- Manual de instalação e funcionamento PT
- Руководство по установке и эксплуатации СВО
	- Navodila za priključitev in uporabo SL
	- Installations- och användarhandbok SV
		- 安装及操作手册(ZH)

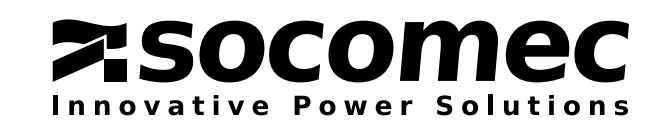

## KARTA I WARUNKI GWARANCJI

Gwarantuje się, że to urządzenie firmy SOCOMEC będzie wolne od wad produkcyjnych i materiałowych przez okres 12 miesięcy od daty zakupu (oprócz warunków ogólnych mają także zastosowanie lokalne warunki gwarancji). Niniejszy certyfikat gwarancyjny NIE powinien być przesyłany pocztą. Klient powinien go zachować wraz z dowodem zakupu, na wypadek roszczeń związanych z naprawą lub wymianą sprzętu w ramach gwarancji.

Bieg okresu gwarancji rozpoczyna się daty zakupu nowego produktu przez użytkownika końcowego w autoryzowanym salonie (szczegółowe informacje znajdują się na pokwitowaniu zakupu).

Zapewniona jest gwarancja ze zwrotem do producenta: za części i wykonywane prace są bezpłatne, wszystkie produkty wymagające wymiany muszą zostać zwrócone do firmy SOCOMEC lub autoryzowanego centrum serwisowego na wyłączny koszt i ryzyko klienta.

Gwarancja obowiązuje na terytorium danego kraju. W przypadku wyeksportowania urządzenia poza terytorium danego kraju, gwarancja zostanie ograniczona wyłącznie do części użytych do naprawy usterek.

W celu dokonania zgłoszenia gwarancyjnego należy przestrzegać następujących zasad:

- Produkt należy zwrócić w oryginalnym opakowaniu. Gwarancja nie obejmuje uszkodzeń powstałych podczas transportu urządzenia w opakowaniu innym niż oryginalne.
- Do produktu należy dołączyć dowód zakupu, taki jak faktura lub dokument przekazania z datą zakupu oraz informacjami identyfikującymi produkt (model, numer seryjny). Nadawca musi również dołączyć numer referencyjny wydany w celu autoryzacji zwrotu produktu, a także szczegółowy opis usterki. W przypadku braku jakiejkolwiek z powyższych informacji gwarancja jest nieważna. Numer autoryzacji jest wydawany przez centrum serwisowe telefonicznie podczas odbioru informacji dotyczących usterki;
- Jeśli nie jest możliwe dostarczenie dowodu zakupu, do obliczenia prawdopodobnej daty wygaśnięcia gwarancji zostanie użyty numer seryjny oraz data produkcji. Może to spowodować skrócenie pierwotnego okresu gwarancji.

Gwarancja produktu nie obejmuje uszkodzeń wynikających z zaniedbań (nieprawidłowe użytkowanie: nieprawidłowa moc wejściowa, wybuchy, nadmierna wilgotność, temperatura, nieprawidłowa wentylacja itp.), otwieranie urządzenia lub prace naprawcze bez upoważnienia.

W okresie obowiązywania gwarancji firma SOCOMEC zastrzega sobie prawo do decyzji o tym, czy produkt powinien być naprawiony, czy też części uszkodzone powinny być wymienione na nowe lub używane, nieróżniące się od nowych pod względem funkcjonalności i parametrów.

W przypadku akumulatorów gwarancia jest ważna pod warunkiem ich okresowego doładowywania zgodnie z instrukcjami producenta. Podczas zakupu urządzenia zalecane jest sprawdzenie, czy nie została przekroczona data następnego ładowania oznaczona na opakowaniu.

#### Bateria

- Akumulatory stanowią części eksploatacyjne, zatem gwarancja obejmuje wyłącznie wady produkcyjne.
- Akumulatory należy przechowywać zgodnie z zaleceniami dostawcy.
- Gwarancja jest ważna wyłącznie, gdy akumulator był regularnie ładowany zgodnie z instrukcjami producenta. Podczas zakupu urządzenia zalecane jest sprawdzenie, czy nie została przekroczona data następnego ładowania oznaczona na opakowaniu.

#### Wyposażenie dodatkowe

Elementy wyposażenia dodatkowego są objęte 12-miesięczną gwarancją ze zwrotem do producenta.

#### Oprogramowanie

Oprogramowanie jest objęte gwarancją przez 90 dni. Gwarantuje się, że oprogramowanie będzie działało zgodnie z opisem zamieszczonym w podręczniku dołączonym do produktu. Gwarantuje się, że przy użytkowaniu w normalnych warunkach przez okres 12 miesięcy od daty zakupu nośniki danych i akcesoria (np. dyskietki, kable itd.) używane z urządzeniami będą wolne od wad materiałowych i produkcyjnych.

Firma SOCOMEC nie będzie odpowiedzialna za szkody (w tym utratę dochodu, przerwanie działalności biznesowej, utratę informacji lub inne szkody finansowe, niezależnie od ich natury) wynikające z użytkowania produktu.

Niniejsze warunki podlegają prawu włoskiemu. Wszelkie spory będą rozstrzygane przez sąd właściwy dla miasta Vicenza, Włochy.

Pełne i wyłączne prawa własności tego dokumentu należą do firmy SOCOMEC. Odbiorca tego dokumentu otrzymuje osobiste prawo użytkowania tego dokumentu w zakresie wskazanym przez firmę SOCOMEC. Powielanie, modyfikowanie, rozpowszechnianie całości lub części niniejszego dokumentu w jakikolwiek sposób bez uzyskania wcześniejszej pisemnej zgody firmy Socomec jest zabronione.

Niniejszy dokument nie jest specyfikacją. Firma SOCOMEC zastrzega sobie prawo do wprowadzania zmian bez wcześniejszego powiadomienia.

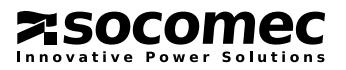

# SPIS TREŚCI

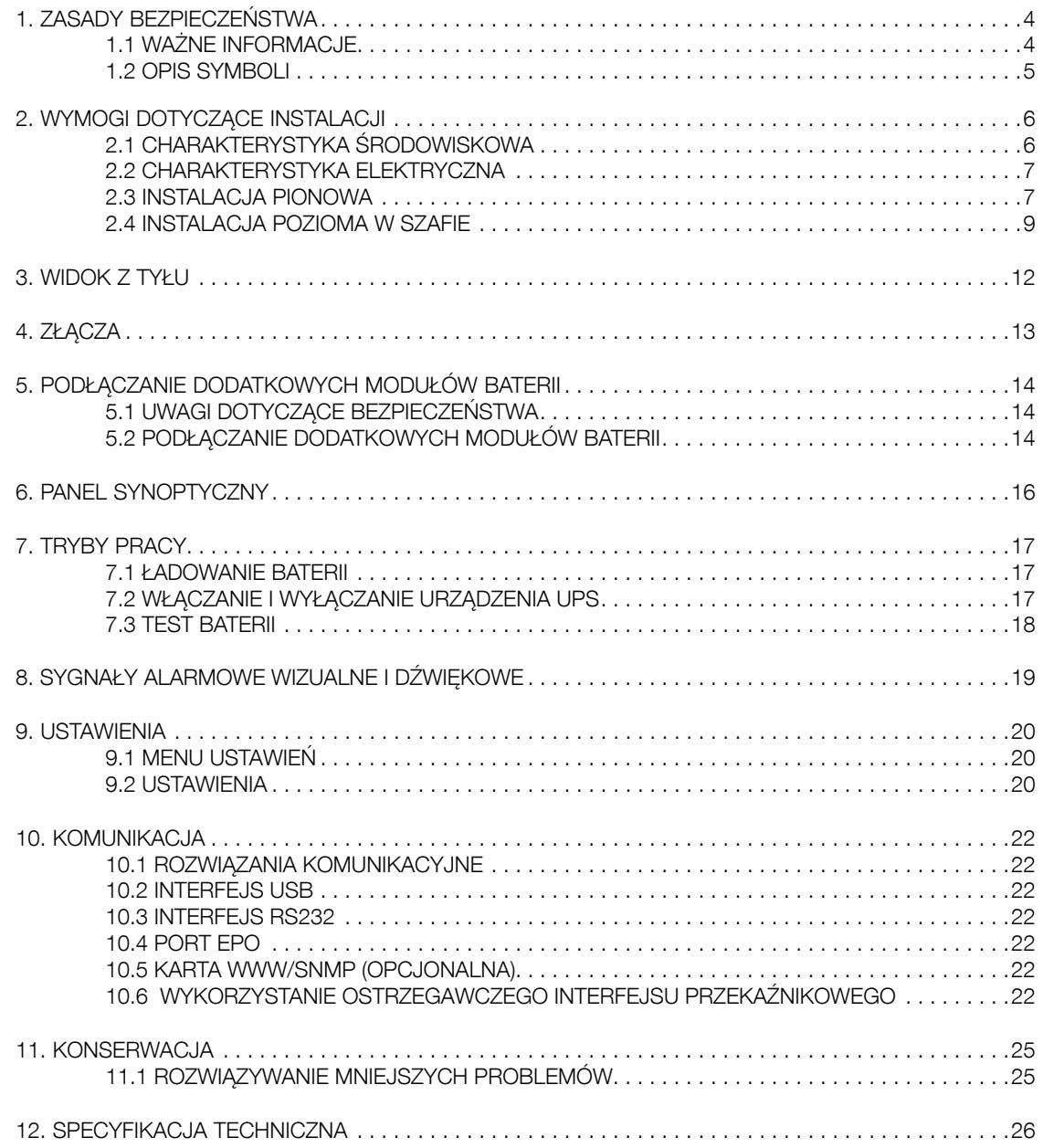

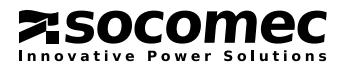

# 1. ZASADY BEZPIECZEŃSTWA

### 1.1 WAŻNE INFORMACJE

Niniejszy podręcznik należy przechowywać w bezpiecznym miejscu w pobliżu urządzenia UPS, aby operator mógł uzyskać z niego informacje potrzebne do prawidłowej obsługi urządzenia. Przed podłączeniem urządzenia do źródła prądu zmiennego oraz kolejnych urządzeń należy uważnie przeczytać podręcznik. Przed przekazaniem urządzenia UPS do eksploatacji użytkownik powinien być całkowicie zaznajomiony z jego obsługą, znać położenie elementów sterujących oraz techniczne i funkcjonalne charakterystyki urządzenia, co pozwoli uniknąć zagrożeń dla ludzi i samego urządzenia.

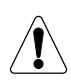

#### OSTRZEŻENIE!

Ten produkt jest przeznaczony do zastosowań komercyjnych i przemysłowych w środowisku przemysłowym – niezbędne może się okazać zastosowanie ograniczeń instalacyjnych lub podjęcie dodatkowych kroków mających na celu niedopuszczenie do występowania zakłóceń elektromagnetycznych.

• Niniejszy produkt jest przeznaczony wyłącznie do zastosowań komercyjnych i przemysłowych.

W celu użycia produktu do zasilania pewnych odbiorów o znaczeniu krytycznym takich jak systemy podtrzymywania życia, sprzęt medyczny, transport komercyjny, instalacje nuklearne lub innych odbiorów, w przypadku których awaria mogłaby prowadzić do powstania znacznych szkód mienia lub szkód na zdrowiu i życiu osób, produkty mogą wymagać zachowania zgodności z przepisami i normami obowiązującymi w ramach lokalnego prawa, jak również odpowiedniego dostosowania do tych norm. W przypadku takich zastosowań zalecamy wcześniejsze skontaktowanie się z firma SOCOMEC UPS, aby uzyskać potwierdzenie, iż dane urządzenie spełnia wymogi w zakresie bezpieczeństwa, działania, autonomii i jest zgodne z obowiązującymi przepisami,

normami i dokumentacją techniczną.

- Urządzenie UPS należy eksploatować zgodnie ze specyfikacją techniczną przedstawioną w tym podręczniku.
- Aby spełnić wymagania dotyczące funkcjonowania przełącznika awaryjnego (ESD), zastosowano specjalne wejście zdalnej funkcji ESD/EPO.

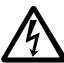

#### NIEBEZPIECZEŃSTWO!

W celu zapobiegania zagrożeniu porażeniem prądem należy podłączyć system UPS do gniazda zasilania ze złączem uziemionym. Wymagane jest użycie dostarczonego przewodu (patrz ZŁĄCZA).

- Ten rodzaj uziemienia zapewni również bezpieczeństwo połączenia z innymi urządzeniami zasilanymi przez UPS. Producent nie ponosi żadnej odpowiedzialności za uszkodzenia lub wypadki, które mogą być związane z nieprzestrzeganiem wymagań.
- W przypadku zaniku mocy nie należy odłączać przewodu zasilającego od sieci, ponieważ spowoduje to odłączenie uziemienia od systemu UPS i połączonych z nim urządzeń.
- Prąd upływu UPS wynosi około 3 mA. Zgodnie z wymogami zasad bezpieczeństwa prąd upływu wytwarzany przez ładunek nie może przekraczać 0,5 mA. Jeśli dojdzie do przekroczenia tego limitu przez prąd upływu, należy podłączyć złącze PE systemu UPS bezpośrednio do systemu uziemienia.
- Jeśli podczas eksploatacji UPS dojdzie do niebezpiecznej sytuacji, należy odizolować urządzenie od zasilania (jeśli to możliwe za pomocą przełącznika na nadrzędnej jednostce dystrybucji mocy (PDU)) i całkowicie wyłączyć urządzenie, postępując zgodnie z procedurą wyłączania urządzenia.
- Urządzenia UPS (a konkretnie ich baterie) są źródłami energii elektrycznej. Wyjście urządzenia UPS może znajdować się pod napięciem, nawet gdy urządzenie nie jest podłączone do sieci energetycznej.
- Wszystkie czynności konserwacyjne mogą być wykonywane wyłącznie przez autoryzowanych serwisantów. We wnętrzu urządzenia UPS panują wysokie napięcia. Mogą być one niebezpieczne dla osób zajmujących się konserwacją, które nie posiadają odpowiednich umiejętności i nie przeszły szkolenia w tym zakresie prac.
- Nigdy nie należy używać siły, rozbijać, ani w inny sposób próbować otwierać baterii. Baterie są zaplombowanymi, bezobsługowymi komponentami zawierającymi substancje szkodliwe dla zdrowia i środowiska. W przypadku stwierdzenia wycieków z baterii lub widocznych śladów białego pyłu nie należy włączać urządzenia UPS.
- Nie należy dopuścić do kontaktu urządzenia UPS z wodą lub innymi płynami. Nie należy umieszczać obcych obiektów w obudowie.
- Zastosowanie baterii niewłaściwego typu stwarza niebezpieczeństwo eksplozji.
- Zużyte baterie należy przekazać do autoryzowanego punktu recyklingu i utylizacji odpadów.

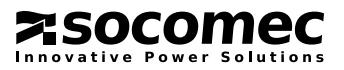

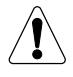

Dotykanie jakichkolwiek części baterii jest bardzo niebezpieczne z racji braku izolacji pomiędzy bateriami i źródłem zasilania.

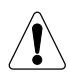

UWAGA!

Bateria może być źródłem zagrożenia porażeniem prądem elektrycznym i wystąpienia wysokiego prądu zwarciowego.

• Złomowanie i utylizację urządzenia należy zlecić specjalistycznej firmie utylizującej. Firmy tego typu zajmują się demontażem i usuwaniem poszczególnych składników zgodnie z przepisami obowiązującymi w kraju zakupu.

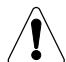

UWAGA W PRZYPADKU USZKODZENIA BATERIE ZABEZPIECZONE PRZED WYCIEKIEM

Rozdarte, zgniecione lub w inny sposób uszkodzone opakowania w stopniu ujawniającym zawartość należy odłożyć w odrębne miejsce, a następnie zlecić sprawdzenie wykwalifikowanej osobie. Jeśli opakowanie nie może być transportowane, jego zawartość należy niezwłocznie zebrać, posegregować i zawiadomić nadawcę lub odbiorcę.

Wszystkie materiały opakowaniowe należy poddać recyklingowi zgodnie z przepisami obowiązującymi w kraju zainstalowania urządzenia.

### 1.2 OPIS SYMBOLI

Należy przestrzegać wszystkich ostrzeżeń i środków ostrożności opisanych na etykietach i tabliczkach znajdujących się na zewnątrz i wewnątrz urządzenia.

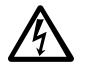

NIEBEZPIECZEŃSTWO! WYSOKIE NAPIĘCIE! (CZARNY/ŻÓŁTY)

ZACISK UZIEMIENIA

PRZED PRZYSTĄPIENIEM DO UŻYTKOWANIA URZĄDZENIA NALEŻY PRZECZYTAĆ INSTRUKCJĘ OBSŁUGI

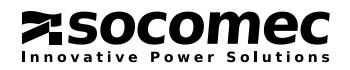

# 2. WYMOGI DOTYCZĄCE INSTALACJI

Instalując urządzenie UPS, należy sprawdzić poniższe warunki:

### 2.1 CHARAKTERYSTYKA ŚRODOWISKOWA

- Urządzenia NETYS RT przeznaczone są do eksploatacji w pomieszczeniach zamkniętych.
- Urządzenie UPS należy umieścić na płaskiej i stabilnej powierzchni w odpowiednio wentylowanym pomieszczeniu, z dala od źródeł ciepła i bezpośredniego działania promieni słonecznych.
- Urządzenie UPS nie może być instalowane w zapylonym środowisku.
- Nie należy instalować systemu UPS w pobliżu wody lub w miejscach o dużej wilgotności.
- W przypadku przeniesienia systemu UPS bezpośrednio z miejsca zimnego do ciepłego może wystąpić kondensacja. Przed zainstalowanie system UPS musi być całkowicie suchy. Należy pozostawić system UPS na co najmniej dwie godziny, aby umożliwić jego dostosowanie do środowiska.
- Należy utrzymywać temperaturę otoczenia pomiędzy 0 a 40°C i wilgotność względną poniżej 90% (bez kondensacji); optymalna temperatura zapewniająca maksymalny okres przydatności baterii wynosi od 15 do 20°C.
- Aby zapewnić odpowiednią wentylację z przodu i po bokach urządzenia oraz dostęp do tylnego panelu, należy z każdej strony urządzenia pozostawić 15 cm odstępu.
- Nie należy stawiać urządzenia UPS ani innych ciężkich obiektów na przewodach.

### 2.2 CHARAKTERYSTYKA ELEKTRYCZNA

- Należy upewnić się, że napięcie eksploatacyjne oraz częstotliwość są zgodne ze specyfikacjami sieci elektrycznej w miejscu instalacji. Specyfikacje urządzenia znajdują się na tabliczce umieszczonej na tylnym panelu.
- Sieciowe gniazdo zasilania musi być zabezpieczone wyłącznikiem różnicowoprądowym 30 mA typu A.
- Urządzenie UPS podłączone do gniazda sieciowego nie powoduje zmiany w neutralnym systemie.
- Należy zapewnić trwałe połączenie z uziemieniem.
- System UPS można podłączyć wyłącznie do uziemionego i zabezpieczonego gniazda, które jest łatwo dostępne i znajduje się w pobliżu systemu UPS.
- Należy upewnić się, że zewnętrzne źródła baterii są uziemione.
- Do utworzenia połączenia szeregowego RS232 należy użyć dostarczonych przewodów i części.
- Do gniazd wyjściowych urządzenia UPS Nie należy podłączać urządzeń, które mogą spowodować przeciążenie systemu UPS (np. drukarek laserowych).
- Po pierwszym użyciu urządzenia UPS zaleca się ładowanie baterii przez minimum 8 godzin.

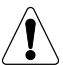

#### ŚRODKI OSTROŻNOŚCI NA WYPADEK AWARII

#### NIE WOLNO ODWRACAĆ BATERII.

Materiały opakowaniowe, uszkodzone pod wpływem pęknięcia, przedziurawienia lub rozdarcia, które odsłaniają zawartość opakowania, muszą być przechowywane w bezpiecznym miejscu i sprawdzone przez wykwalifikowany personel. Wszelkie opakowania niezdatne do transportu należy niezwłocznie odłożyć i zabezpieczyć, a następnie należy powiadomić nadawcę lub odbiorcę.

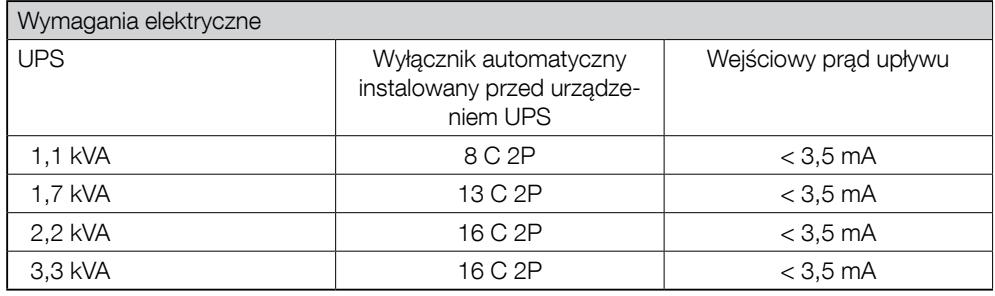

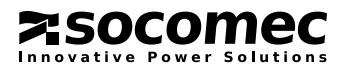

### 2.3 INSTALACJA PIONOWA

# INFTRT2-XX 207DRWNETRT2-XX

Instalacja urządzenia UPS

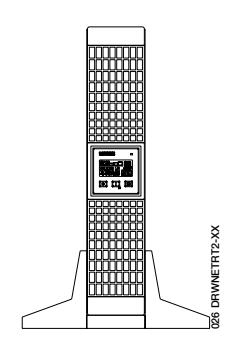

Prawidłowa instalacja **Nieprawidłowa instalacja** 

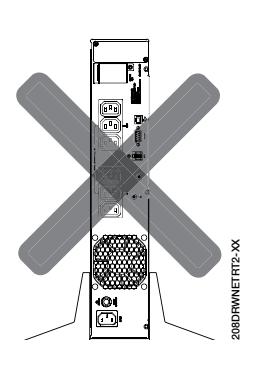

Instalacja urządzenia UPS z 1 dodatkowym modułem baterii

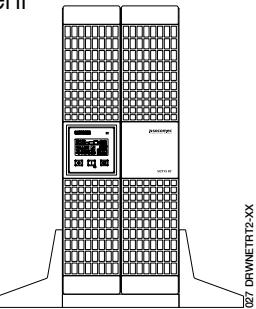

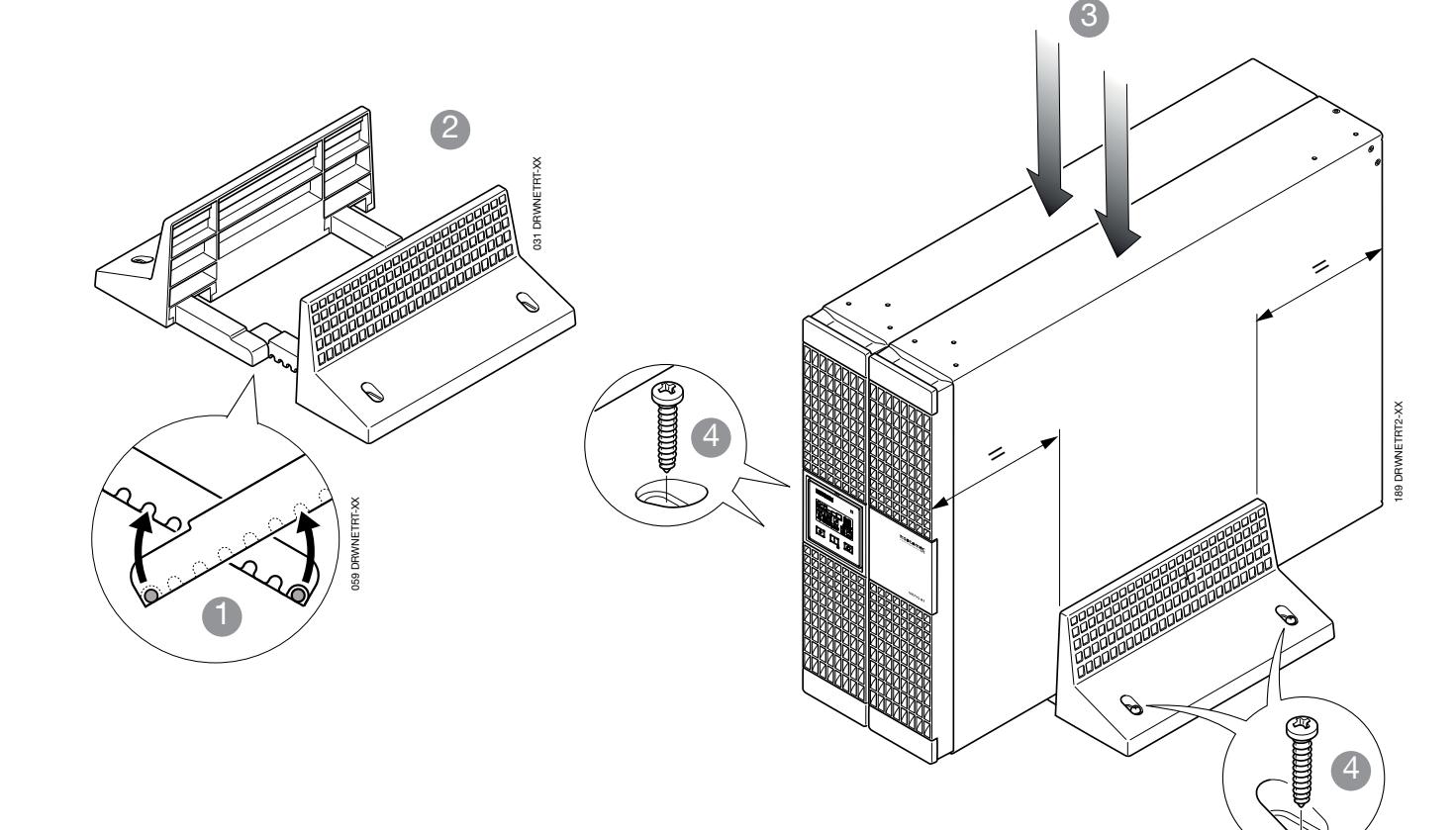

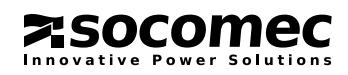

028 DRWNETRT-XX

028 DRWNETRT-XX

2.3.1 Instalacja urządzenia UPS z wieloma dodatkowymi modułami baterii

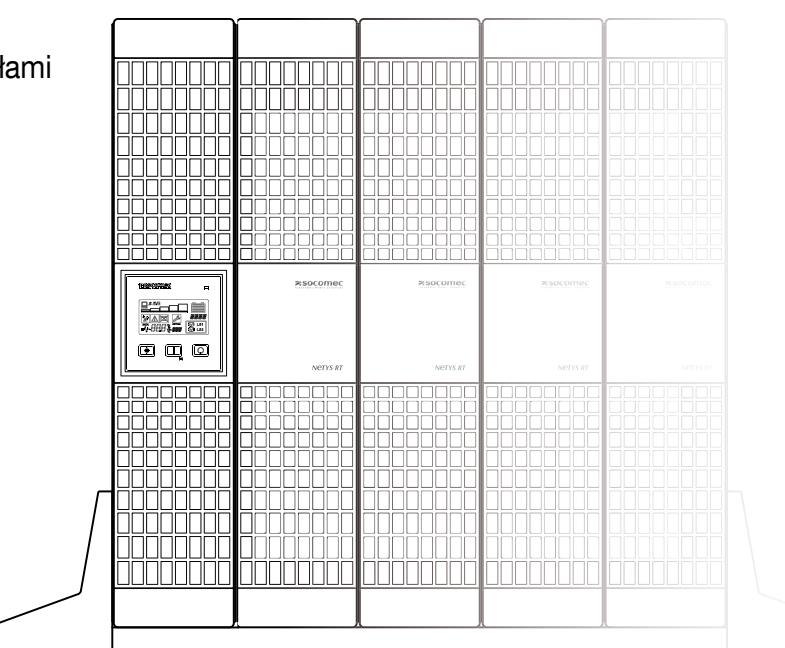

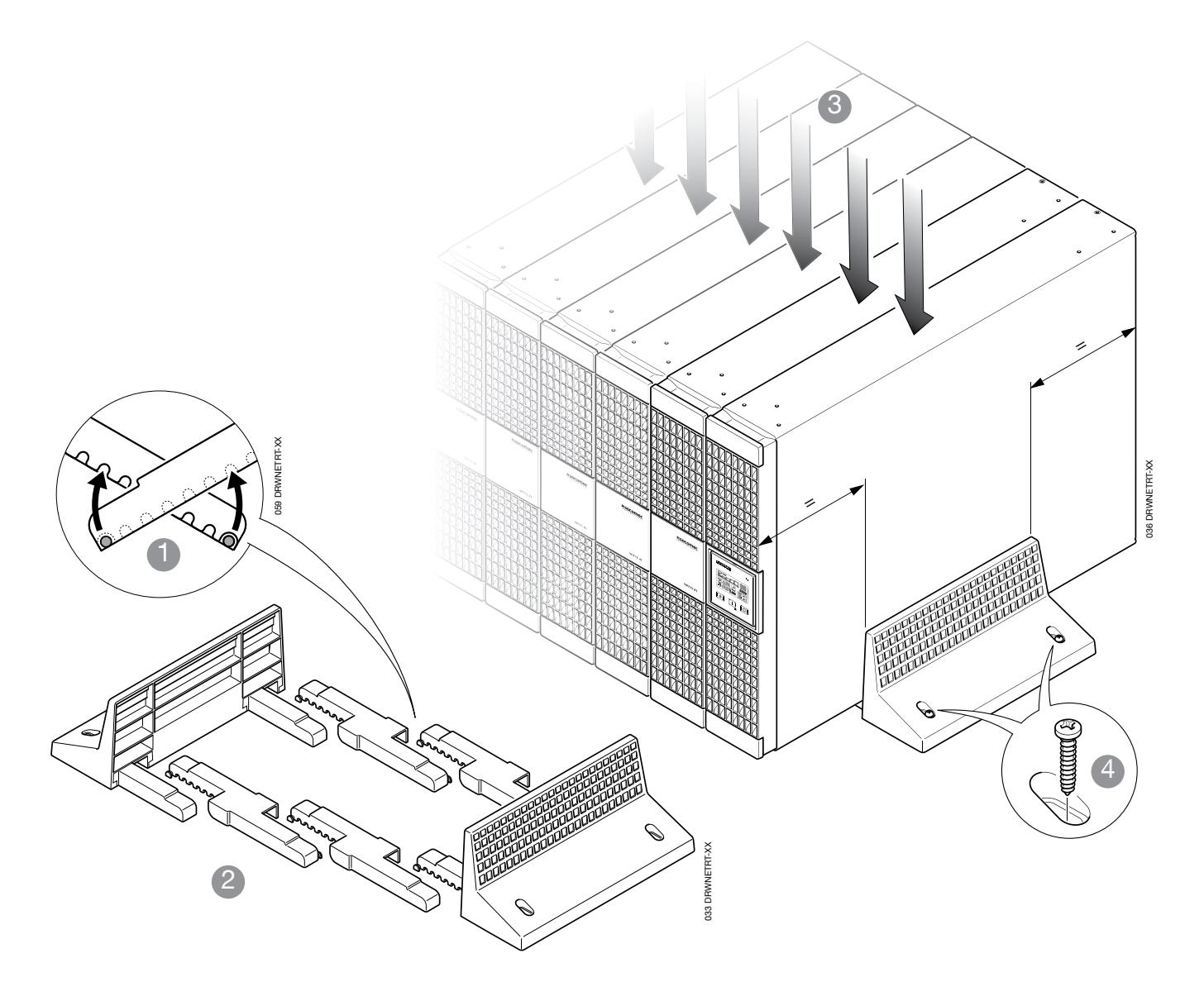

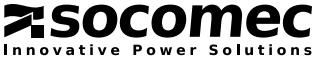

### 2.4 INSTALACJA POZIOMA W SZAFIE

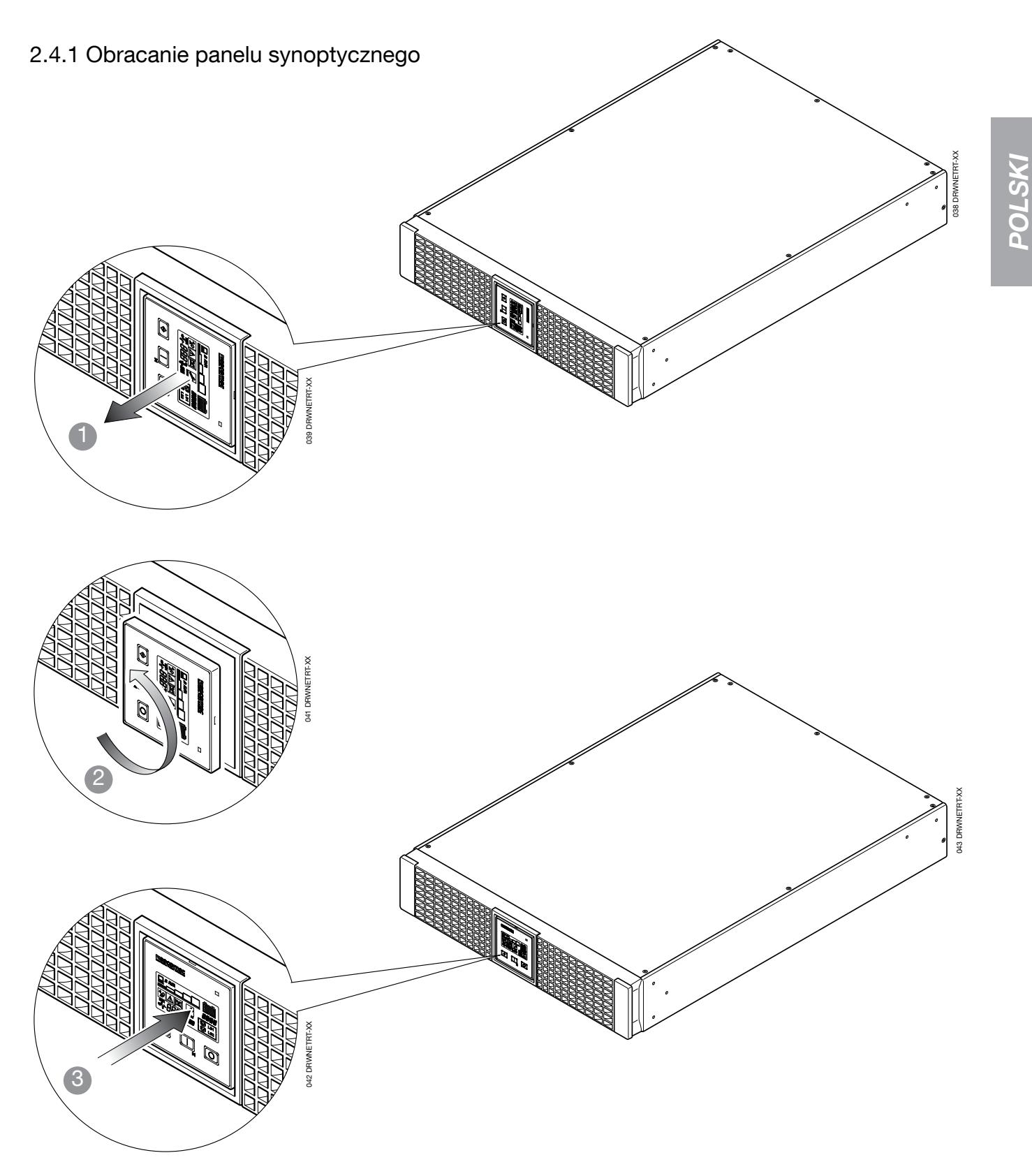

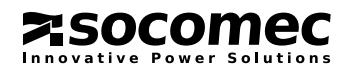

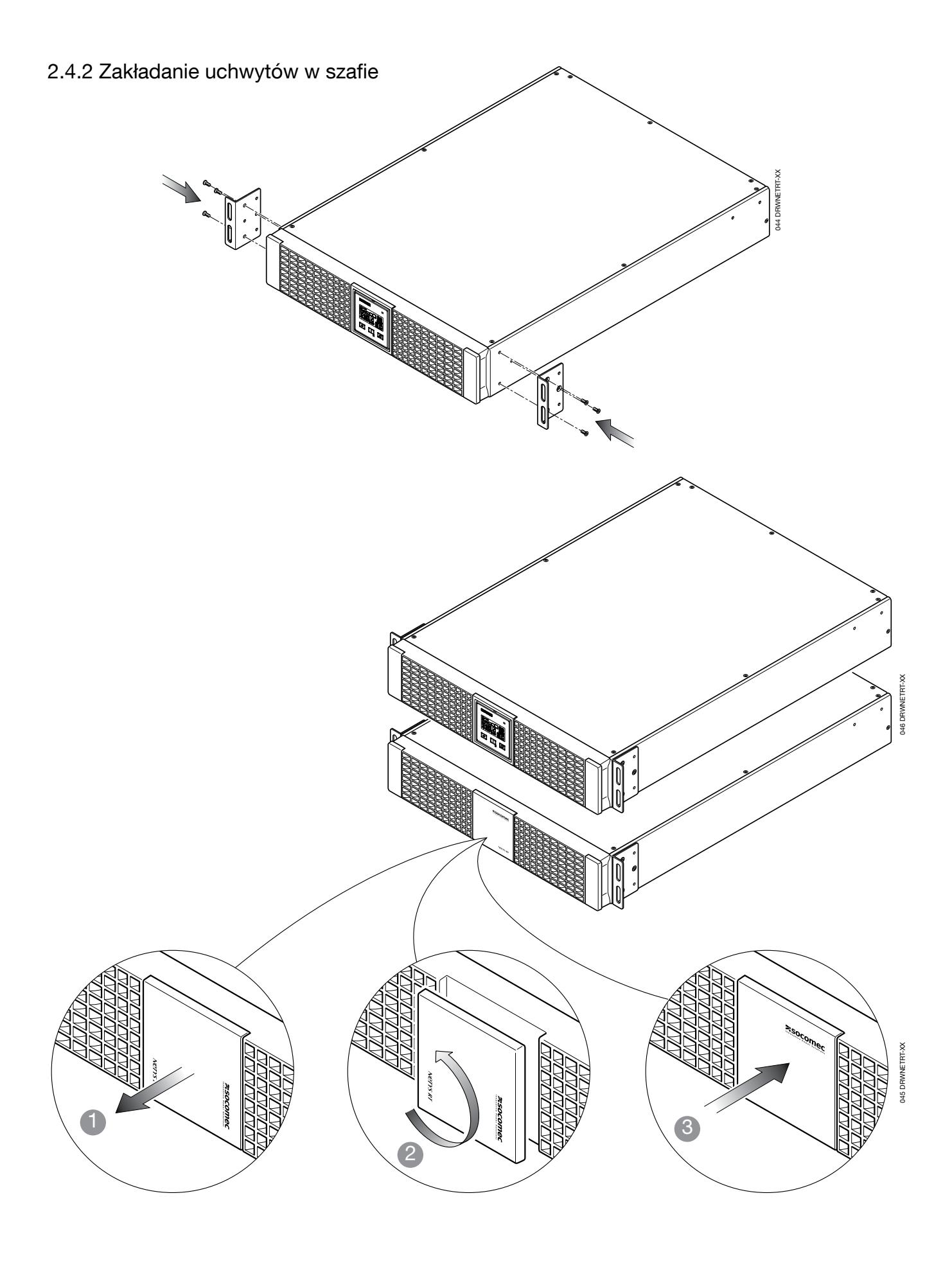

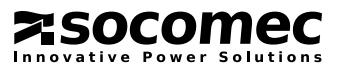

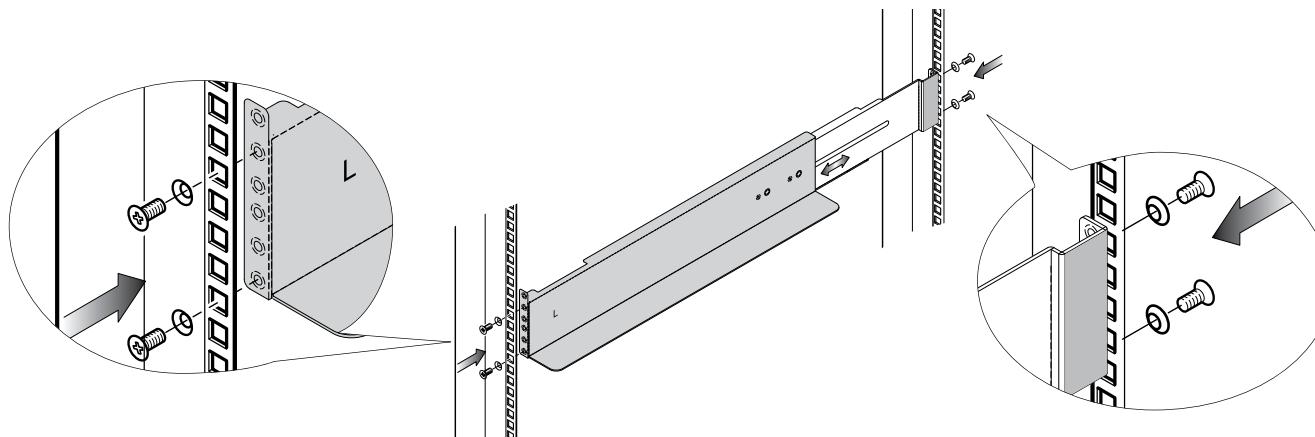

### 2.4.3 Montaż w szafie

- 1. Dostosować długość bieżni do rozmiarów szafy.
- 2. Przykręcić nakrętki motylkowe.
- 3. Zamontować bieżnię w szafie.
- 4. Włożyć urządzenie UPS i przymocować je śrubami.

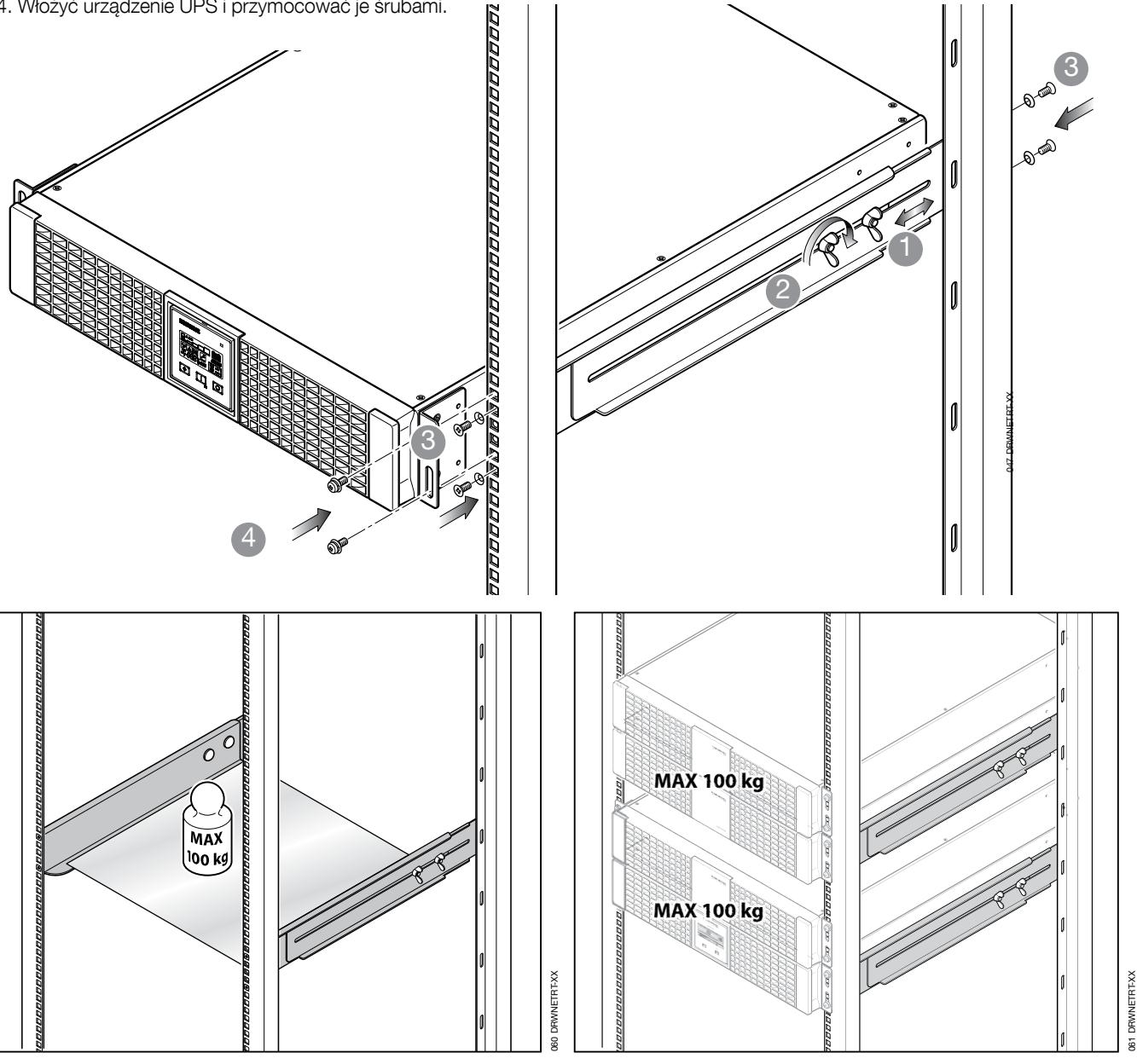

![](_page_10_Picture_9.jpeg)

### 3. WIDOK Z TYŁU

![](_page_11_Figure_1.jpeg)

![](_page_11_Figure_2.jpeg)

![](_page_11_Figure_3.jpeg)

#### Legenda

- A Gniazdo wejściowe (IEC 320)
- **B** Wentylator
- C Gniazdo wyjściowe PE UPS PE (pełna moc)
- D EPO (Wyłącznik awaryjny)
- E Port szeregowy RS232 (protokół JBUS)
- F Gniazdo USB
- G Zabezpieczenie termiczne gniazda wejściowego
- H Złącze opcjonalnych kart komunikacyjnych
- I Gniazdo wyjściowe (pełna moc)
- L Gniazda wyjściowe zasilania (LS1 programowalne za pomocą SNMP)
- M Gniazda wyjściowe zasilania (LS2 programowalne za pomocą SNMP)
- 

![](_page_11_Picture_17.jpeg)

# 4. ZŁĄCZA

Połączenia z siecią zasilającą i odbiorami muszą być wykonane z użyciem właściwych kabli, zgodnie z obowiązującymi standardami.

![](_page_12_Figure_2.jpeg)

![](_page_12_Picture_4.jpeg)

# 5. PODŁĄCZANIE DODATKOWYCH MODUŁÓW BATERII

### 5.1 UWAGI DOTYCZĄCE BEZPIECZEŃSTWA

- Przed podłączeniem dodatkowych modułów bateryjnych należy upewnić się, że są one w pełni zgodne.
- Nie zaleca się wykorzystania dodatkowych modułów bateryjnych produkcji firm trzecich.

![](_page_13_Picture_4.jpeg)

### OSTRZEŻENIE!

Zastąpienie modułów baterii innymi, o nieodpowiednim typie może spowodować eksplozję.

• Zużyte baterie są odpadami toksycznymi. Jeśli konieczna jest wymiana baterii, wszystkie zużyte baterie należy przekazać do certyfikowanego i licencionowanego przedsiębiorstwa gospodarki odpadami. Zgodnie z przepisami lokalnymi, utylizacja baterii z innymi odpadami przemysłowymi lub domowymi jest zabroniona.

![](_page_13_Picture_8.jpeg)

### OSTRZEŻENIE!

Dotykanie elementów zawierających baterie jest niezwykle niebezpieczne.

### 5.2 PODŁĄCZANIE DODATKOWYCH MODUŁÓW BATERII

![](_page_13_Picture_12.jpeg)

### OSTRZEŻENIE!

Przed rozpoczęciem jakichkolwiek działań należy sprawdzić następujące rzeczy:

- wartości napięcia w baterii urządzenia UPS i dodatkowego modułu baterii są takie same,
	- 1,1 kVA, 24 V prądu stałego (NRT2-B1100)
	- 1,7 kVA, 48 V prądu stałego (NRT2-B2200)
	- 2,2 kVA, 48 V prądu stałego (NRT2-B2200)
	- 3,3 kVA, 72 V prądu stałego (NRT2-B3300)
	- urządzenie UPS jest całkowicie wyłączone, a wszystkie odłączniki są wyłączone,
	- rozłączniki przed UPS są wyłączone.

![](_page_13_Picture_22.jpeg)

Do podłączania dodatkowych modułów bateryjnych należy wykorzystywać wyłącznie kable dostarczone wraz z nimi.

![](_page_13_Picture_24.jpeg)

Błędne podłączenie kabli skutkujące odwróceniem biegunowości baterii może spowodować trwałe uszkodzenie urządzenia.

- Ustaw przełącznik znajdujący się z tyłu dodatkowego modułu bateryjnego w pozycji OFF (Wyłącz).
- Podłącz dodatkowy moduł baterii do urządzenia UPS.
- Ustaw przełącznik znajdujący się z tyłu dodatkowego modułu bateryjnego w pozycji ON (Włącz).
- Wprowadź liczbę EBM podłączonych do urządzenia UPS w menu ustawień.

![](_page_13_Picture_30.jpeg)

![](_page_14_Figure_1.jpeg)

![](_page_14_Figure_2.jpeg)

2200 VA 3300 VA

![](_page_14_Picture_175.jpeg)

NRT2-U3300 2 do 10

### Podłączanie wielu baterii

![](_page_14_Picture_6.jpeg)

![](_page_14_Picture_7.jpeg)

![](_page_14_Picture_9.jpeg)

# 6. PANEL SYNOPTYCZNY

Na panelu synoptycznym znajdującym się z przodu zasilacza UPS wyświetlane są informacje o jego statusie.

B

### Legenda

- A Dioda LED
	- Zielona praca normalna.
	- Żółta alarm
	- Czerwona brak ładunku
- **B** Ekran LCD
- C Przycisk przewijania
- D Przycisk włączania
- E Przycisk wyłączania

![](_page_15_Picture_11.jpeg)

![](_page_15_Figure_12.jpeg)

![](_page_15_Picture_13.jpeg)

# 7. TRYBY PRACY

![](_page_16_Figure_1.jpeg)

### 7.1 ŁADOWANIE BATERII

Podłącz zasilacz UPS do źródła zasilania na ok. 8 godzin, aby naładować baterie wewnętrzne. Z zasilacza UPS można korzystać nawet wtedy, gdy baterie nie są w pełni naładowane. Jeśli jednak nastąpi zanik mocy, czas podtrzymania będzie krótszy.

### 7.2 WŁĄCZANIE I WYŁĄCZANIE URZĄDZENIA UPS

### 7.2.1 Włączanie przy napięciu sieci

![](_page_16_Figure_6.jpeg)

Zasilanie wszystkich odbiorów, w kolejności.

### 7.2.2 Włączanie przy braku zasilania sieciowego (zimny rozruch)

![](_page_16_Picture_9.jpeg)

Zasilanie wszystkich odbiorów, w kolejności.

![](_page_16_Picture_11.jpeg)

![](_page_16_Picture_12.jpeg)

![](_page_16_Picture_13.jpeg)

### 7.2.3 Wyłączanie przy napięciu sieci

![](_page_17_Picture_2.jpeg)

- Urządzenie UPS jest wyłączone, ale trwa ładowanie baterii
- Wyłączenie wszystkich odbiorów, w kolejności.
- Wyłączenie zasilania sieci w celu całkowitego wyłączenia.

### 7.2.4 Pomijanie alarmu dźwiękowego

Naciśnij przycisk ON/TEST, aby włączyć/wyłączyć alarm dźwiękowy (tryb pracy na bateriach).

### 7.3 TEST BATERII

![](_page_17_Figure_9.jpeg)

![](_page_17_Picture_10.jpeg)

# 8. SYGNAŁY ALARMOWE WIZUALNE I DŹWIĘKOWE

![](_page_18_Figure_1.jpeg)

![](_page_18_Figure_2.jpeg)

![](_page_18_Picture_247.jpeg)

# BŁĄD urządzenia UPS

![](_page_18_Figure_6.jpeg)

### WYŁĄCZANIE urządzenia UPS

![](_page_18_Figure_8.jpeg)

![](_page_18_Picture_9.jpeg)

![](_page_18_Picture_10.jpeg)

011 DRWNETRT2-XX

 $\mathcal{L}_{\mathcal{A}}$ 

OFF

 $\overline{U}$  LS1

 $\overline{U}$  LS2

![](_page_18_Picture_11.jpeg)

# 9. USTAWIENIA

### 9.1 MENU USTAWIEŃ

### OSTRZEŻENIE!

Błędna konfiguracja w menu USTAWIENIA UPS może spowodować uszkodzenie obciążenia lub baterii. Więcej informacji można uzyskać w dziale pomocy technicznej.

![](_page_19_Figure_4.jpeg)

### 9.2 USTAWIENIA

![](_page_19_Figure_6.jpeg)

![](_page_19_Picture_7.jpeg)

![](_page_19_Picture_8.jpeg)

![](_page_19_Figure_9.jpeg)

![](_page_19_Picture_286.jpeg)

![](_page_19_Picture_11.jpeg)

105

![](_page_20_Figure_1.jpeg)

![](_page_20_Picture_3.jpeg)

# 10. KOMUNIKACJA

Oprogramowanie i akcesoria komunikacyjne umożliwiają monitorowanie stanu zasilacza UPS w celu optymalizacji normalnej eksploatacji oraz zapewnienie poprawnego wyłączania urządzeń przed upływem czasu podtrzymania. Aplikacje umożliwiają rejestrowanie wszelkich zaników mocy oraz zużycia baterii, a także aktywację automatycznej procedury zamykania programów w ustalonej kolejności oraz wyłączenia systemu.

Zasilacze bezprzerwowe NETYS RT wyposażone są w szeregowe porty komunikacyjne RS232 i USB oraz gniazda do kart WWW/SNMP.

### 10.1 ROZWIĄZANIA KOMUNIKACYJNE

- Local View idealne rozwiązanie do sterowania i automatycznego i wyłączania aplikacji pracujących w środowisku systemów operacyjnych Windows®, Linux® i Mac OS X®.
- Web/SNMP manager (karta z gniazdem Web/SNMP) rozwiązanie umożliwiające sterowanie poprzez sieć LAN za pośrednictwem protokołu TCP/IP i zdalne zarządzanie sterowaniem.

• BMS (interfejs JBUS-RS232) — rozwiązanie umożliwiające połączenie interfejsowe urządzenia UPS z systemem Building Management.

### 10.2 INTERFEJS USB

Zasilacz UPS może się kontaktować z serwerem bezpośrednio poprzez interfejs USB z wykorzystaniem protokołu HID, jeżeli jest on dostępny w systemie operacyjnym komputera, bez konieczności instalowania żadnego dodatkowego oprogramowania. Po podłączeniu następuje wykrycie zasilacza UPS w taki sam sposób, jak każdego innego urządzenia peryferyjnego, a parametry działania można zmieniać za pomocą menu dostępnego w systemie operacyjnym. Należy wykorzystać dostarczony przewód połączeniowy.

### 10.3 INTERFEJS RS232

Ten interfejs jest niezbędny do uruchomienia Local View — idealnego rozwiązania do monitorowania i wyłączania zasilaczy UPS za pośrednictwem systemów operacyjnych Windows®, Linux® i Mac OS X®.

### 10.4 PORT EPO

Port EPO (wyłącznik awaryjny) umożliwia wyłączenie urządzenia UPS w trybie online lub w trybie pracy na bateriach w przypadku wystąpienia nagłego wypadku. Do połączenia portu EPO z przełącznikiem przygotowanym przez użytkownika służy przewód RJ11 (niedostarczony).

![](_page_21_Figure_13.jpeg)

4-1 | Standardowo rozwarty przełącznik. | 4-2 | Podłącz przełącznik między stykiem 4 i 5.

> Zamknij przełącznik na jedną sekundę i wyłącz urządzenie UPS.

![](_page_21_Figure_16.jpeg)

Standardowo zwarty przełącznik. Zewrzyj styk 4 i 5, a następnie podłącz przełącznik między stykiem 3 i 4.

Otwórz przełącznik na jedną sekundę i wyłącz urządzenie UPS.

213 DRWNETRT2-XX

### 10.5 KARTA WWW/SNMP (OPCJONALNA)

Dzięki zainstalowaniu tej karty, urządzenie UPS można podłączyć bezpośrednio do sieci lokalnej LAN (Ethernet RJ45). Pozwala to sterować nim zdalnie za pomocą przeglądarki internetowej, za pośrednictwem protokołu TCP/IP. Pełny opis funkcjonalności jest dostępny w specjalistycznej literaturze.

213 DRWNETRT2-XX

### 10.6 WYKORZYSTANIE OSTRZEGAWCZEGO INTERFEJSU PRZEKAŹNIKOWEGO.

Jest to opcjonalna karta (montowana w gnieździe) zarządzająca 6 obwodami wskazującymi z izolowanymi stykami przekazującymi informacje o stanie zasilacza UPS. Na stykach można zastosować prąd stały o napięciu maks. 24 V i natężeniu maks. 500 mA.

Styki przekaźników można ustawić pojedynczo dla funkcji NO (domyślnie) lub NC albo też zaprogramować selektywnie na potrzeby niestandardowego monitorowania urządzenia UPS.

Jeśli zachodzi taka konieczność, urządzenie UPS można również wyłączyć za pomocą zewnętrznego styku zdalnego wyłączania. Dane polecenie zostaje potwierdzone po utworzeniu kontaktu i przytrzymaniu go przez 3 sekundy (domyślnie), podczas gdy między stykami standardowymi i wejściowymi zostaje utworzony kontakt zewnętrzny.

![](_page_21_Picture_25.jpeg)

Kontakt zewnętrzny MUSI być dedykowany i wolny od napięcia, aby nie uszkodzić urządzenia UPS.

Styk wejściowy wyłączania można alternatywnie skonfigurować jako styk testu baterii.

![](_page_21_Picture_28.jpeg)

### 10.6.1 Wewnętrzny obwód

![](_page_22_Figure_2.jpeg)

### 10.6.2 Standardowa konfiguracja

![](_page_22_Picture_227.jpeg)

![](_page_22_Picture_228.jpeg)

![](_page_22_Picture_6.jpeg)

### 10.6.3 Niestandardowa konfiguracja styków przekaźnika i/lub wejścia

Podłącz Tx do styku 2, Rx do styku 3, a GND-C do styku 5 w gnieździe RS232 komputera.

Otwórz system Windows, włącz aplikację Hyper-Terminal i kontynuuj działanie, aby otworzyć określony port COM.

Wprowadź następujące ustawienia: Szybkość transmisji danych: 2400 bitów danych 8, Parytet: brak, Bity stopu: 1, Kontrola przepływu: Brak.

#### • Konfiguracja.

Naciśnij <Enter>, aby wyświetlić główne menu karty przekaźnikowej.

1. Naciśnij "1", aby skonfigurować alarmy względem styków R1~R6 (modyfikacja przekaźnika wyjściowego).

 Jest to menu umożliwiające przypisanie zmodyfikowanego wskazania alarmu do styków R1~R6.

 Po zakończeniu konfiguracji przemieść przełącznik SW2 do pozycji ON (Włącz) w celu aktywacji ustawień. Ustawienia domyślne można przywrócić poprzez ustawienie przełącznika SW2 w pozycji OFF (Wyłącz).

2. Naciśnij "2", aby skonfigurować sygnał wejściowy.

 Sygnał wejściowy może służyć zarówno do wyłączenia urządzenia UPS, jak i do przeprowadzenia testu baterii. Opóźnienie poprzedzające proces wyłączania urządzenia UPS można ustawić na maksymalnie 9999 sekund.

3. Naciśnij "3", aby skonfigurować działanie NO lub NC dla każdego przekaźnika.

 Przemieść przełącznik SW2 do pozycji ON (Włącz) w celu aktywacji ustawień.

 Przestawienie przełącznika SW2 z powrotem w pozycji OFF (Wyłącz) pozwala na użycie przełącznika SW1 do sprawdzenia pozycji NO lub NC dla wszystkich przekaźników.

4. Naciśnij "0", aby zakończyć proces konfiguracji. Zostanie wyświetlony komunikat systemowy z zapytaniem o zapisanie nowych ustawień.

Naciśnij "Y", aby zapisać, lub "N", aby anulować.

### Karta przekaźnika urządzenia UPS

Wersja oprogramowania fabrycznego: Relay Card V1.4 [1]. Modyfikacja przekaźnika wyjściowego [2]. Konfiguracja sygnału wejściowego [3]. Modyfikacja normalnego rozwarcia lub normalnego zwarcia

[0]. Wyjście

Wybierz pozycję >

### Modyfikacja przekaźnika wyjściowego

#### Wybrane zdarzenie przekaźnika

- [1]. Przekaźnik 1: Alarm podsumowujący [2]. Przekaźnik 2: Utrata mocy [3]. Przekaźnik 3: Niski poziom naładowania bate-
- rii
	- [4]. Przekaźnik 4: Włączenie by-passu
	- [5]. Przekaźnik 5: Przeciążenie
	- [6]. Przekaźnik 6:
	- [0]. Powrót do poprzedniego menu

Wybierz pozycję >

#### Modyfikacja przekaźnika wyjściowego

### Wybrane zdarzenie przekaźnika

- 
- [1]. Przekaźnik 1: Rozwier<br>[2]. Przekaźnik 2: Zwierny
- [2]. Przekaźnik 2: Zwierny<br>[3]. Przekaźnik 3: Rozwierny [3]. Przekaźnik 3:
- [4]. Przekaźnik 4: Zwierny
- 
- [5]. Przekaźnik 5: Rozwierny<br>[6]. Przekaźnik 6: Zwierny [6]. Przekaźnik 6:
- [0]. Powrót do poprzedniego menu

Wybierz pozycję >

#### Konfiguracja sygnału wejściowego

- [1]. Wyłączenie urządzenia lub test: Przerwa w zasilaniu
- [2]. Sygnał wejściowy z 3-sekundowym potwierdzeniem
- [3]. Opóźnienie przed wyłączeniem przez 30 sekund
- [0]. Powrót do poprzedniego menu

Wybierz pozycję >

![](_page_23_Picture_46.jpeg)

# 11. KONSERWACJA

![](_page_24_Picture_2.jpeg)

OSTRZEŻENIE!

Urządzenie UPS wytwarza NIEBEZPIECZNE WEWNĘTRZNE NAPIĘCIE. Wszystkie czynności konserwacyjne mogą być wykonywane wyłącznie przez AUTORYZOWANYCH SERWISANTÓW.

- Urządzenie będzie funkcjonować z maksymalną wydajnością, jeśli będzie zasilane przez całą dobę (24 godz. przez 7 dni w tygodniu). Dzięki temu baterie będą zawsze prawidłowo naładowane.
- Jeśli urządzenie UPS będzie znajdować się przez dłuższy czas w trybie bezczynności, należy poczekać do momentu całkowitego naładowania baterii (podłączenie na pełne 8 godzin do zasilania sieciowego) przed jego wyłączeniem.
- Przez czas bezczynności urządzenia należy ładować baterie przez okres 24 godzin przynajmniej raz na 4 tygodnie.

### 11.1 ROZWIĄZYWANIE MNIEJSZYCH PROBLEMÓW

### OSTRZEŻENIE!

Jeśli po wykonaniu procedur opisanych w tym podrozdziale problem nie zostanie rozwiązany lub często pojawia się ponownie, należy skontaktować się z działem pomocy technicznej firmy SOCOMEC i przedstawić szczegółowy opis danego problemu.

![](_page_24_Picture_498.jpeg)

![](_page_24_Picture_12.jpeg)

### 11. KONSERWACJA

![](_page_25_Picture_429.jpeg)

![](_page_25_Picture_2.jpeg)

# 12. SPECYFIKACJA TECHNICZNA

![](_page_26_Picture_331.jpeg)

(3) Z przewodami wyjściowymi krótszymi niż 10 m.

![](_page_26_Picture_3.jpeg)

POLSKI

*NETYS RT* 1,1-3,3 kVA – Ref.: IOMNETRTXX0B-PL 01 27

![](_page_26_Picture_6.jpeg)

# Socomec worldwide

#### IN EUROPE

#### BELGIUM

UPS / Power Control & Energy Efficiency / Solar Tel. +32 2 340 02 30 Fax +32 2 346 28 99 info.be@socomec.com

#### FRANCE

UPS / Power Control & Energy Efficiency / Solar Tel. +33 1 45 14 63 00 Fax +33 1 48 67 31 12

#### GERMANY

Power Control & Energy Efficiency Tel. +49 7243 65292 0 Fax +49 7243 65292 13

info.scp.de@socomec.com UPS Tel. +49 621 71 68 40 Fax +49 621 71 68 444 info.ups.de@socomec.com

dcm.ups.fr@socomec.com

#### **ITALY**

Power Control & Energy Efficiency Tel.+39 02 98 49 821 Fax +39 02 98 24 33 10 info.scp.it@socomec.com

Solar Tel. +39 0444 598611 Fax +39 0444 598627 info.solar.it@socomec.com

UPS Tel.+39 02 98 242 942 Fax +39 02 98 240 723 info.ups.it@socomec.com NETHERLANDS

UPS / Power Control & Energy Efficiency / Solar Tel. +31 30 760 0900

Fax +31 30 637 2166 info.nl@socomec.com

### POLAND

Power Control & Energy Efficiency Tel. +48 91 442 64 11 Fax +48 91 442 64 19 info.scp.pl@socomec.com

#### UPS

Tel. +48 22 825 73 60 Fax. +48 22 825 73 60 info.ups.pl@socomec.com

HEAD OFFICE SOCOMEC GROUP S.A. SOCOMEC capital 10 816 800€ R.C.S. Strasbourg B 548 500 149 B.P. 60010 - 1, rue de Westhouse F-67235 Benfeld Cedex - FRANCE Tel. +33 3 88 57 41 41 Fax +33 3 88 74 08 00 info.scp.isd@socomec.com

#### PORTUGAL

UPS / Solar Tel.+351 261 812 599 Fax +351 261 812 570 info.ups.pt@socomec.com

ROMANIA UPS / Power Control & Energy Efficiency / Solar Tel. +40 21 319 36 88 Fax +40 21 319 36 89

info.ro@socomec.com RUSSIA

UPS / Power Control & Energy Efficiency / Solar Tel. +7 495 775 19 85

Fax +7 495 775 19 85 info.ru@socomec.com

#### SLOVENIA

UPS / Power Control & Energy Efficiency / Solar Tel. +386 1 5807 860 Fax +386 1 561 11 73

### info.si@socomec.com

**SPAIN** UPS / Power Control & Energy Efficiency / Solar

Tel. +34 93 540 75 75 Fax +34 93 540 75 76 info.es@socomec.com

#### UNITED KINGDOM

Power Control & Energy Efficiency Tel. +44 1462 440 033 Fax +44 1462 431 143 info.scp.uk@socomec.com UPS Tel.+44 1285 863 300

Fax+44 1285 862 304 info.ups.uk@socomec.com

#### **TURKEY**

UPS / Power Control & Energy Efficiency / Solar

Tel. +90 216 540 71 20-21-22 Fax +90 216 540 71 27 info.tr@socomec.com

IN ASIA PACIFIC

#### AUSTRALIA

UPS Tel. +61 2 9325 3900 Fax +61 2 9888 9544 info.ups.au@socomec.com

**CHINA** UPS / Power Control & Energy Efficiency Tel. +86 21 52 98 95 55 Fax +86 21 62 28 34 68 info.cn@socomec.com

INDIA Power Control & Energy Efficiency Tel. +91 124 4027210 Fax +91 124 4562738 info.scp.in@socomec.com

UPS / Solar Tel. +91 44 39215400 Fax +91 44 39215450 & 51 info.ups.in@socomec.com info.solar.in@socomec.com

**SINGAPORE** UPS / Power Control & Energy Efficiency Tel.+65 6506 7600 Fax +65 64 58 7377 info.sg@socomec.com

#### THAILAND

UPS Tel. +66 2 941 1644 7 Fax +66 2 941 1650 info.ups.th@socomec.com

Tel. +84 8 3559 1220 Fax +84 8 3559 1221

#### IN MIDDLE FAST

UNITED ARAB EMIRATES UPS / Power Control & Energy Efficiency / Solar Tel.+971 4 29 98 441 Fax +971 4 29 98 449 info.ae@socomec.com

#### IN AMERICA

USA, CANADA & MEXICO Power Control & Energy Efficiency Tel. +1 617 245 0447 Fax +1 617 245 0437 info.us@socomec.com

#### OTHER COUNTRIES

NORTH AFRICA Algeria / Morocco / Tunisia info.naf@socomec.com

AFRICA Other countries info.africa@socomec.com

SOUTH EUROPE Cyprus / Greece / Israel / Malta info.se@socomec.com

SOUTH AMERICA Tel. +34 93 540 75 75 info.es@socomec.com

MORE DETAILS www.socomec.com/worldwide

YOUR DISTRIBUTOR

![](_page_27_Picture_57.jpeg)

IOMNETRTXX0B-PL 01 07.2015

![](_page_27_Picture_59.jpeg)

![](_page_27_Picture_60.jpeg)

www.socomec.com

![](_page_27_Picture_61.jpeg)

![](_page_27_Picture_62.jpeg)

VIETNAM

# UPS

info.ups.vn@socomec.com